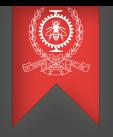

# Outils d'analyse de systèmes parallèles Module 9 INF8601 Systèmes informatiques parallèles

## Michel Dagenais

École Polytechnique de Montréal Département de génie informatique et génie logiciel [Introduction](#page-2-0) [Collecte de données](#page-4-0) Profil de programmes [Les suites d'outils de Valgrind et de Google](#page-15-0) [Le traçage](#page-30-0)

# Sommaire

- **1** [Introduction](#page-2-0)
- 2 [Collecte de données](#page-4-0)
- <sup>3</sup> Profil de programmes
- 4 [Les suites d'outils de Valgrind et de Google](#page-15-0)
- **5** [Le traçage](#page-30-0)
- **6** [Analyse de trace](#page-49-0)
- **2** [Conclusion](#page-80-0)

## <span id="page-2-0"></span>Outils d'analyse de systèmes parallèles

#### **1** [Introduction](#page-2-0)

- 2 [Collecte de données](#page-4-0)
- **3** Profil de programmes
- 4 [Les suites d'outils de Valgrind et de Google](#page-15-0)

#### 5 Le tracage

6 [Analyse de trace](#page-49-0)

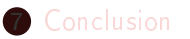

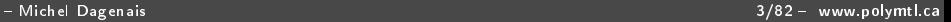

### Exemple: liste des outils du LLNL

- Débogage et vérification: DDT, Intel Inspector, Valgrind, TotalView...
- Utilisation de la mémoire: Intel Inspector, Valgrind, memP, TotalView.
- Profilage: gprof, HPCToolkit, Intel Profile, mpiP, TAU...
- Traçage: HPCToolkit, Intel Trace Analyzer and Collector, TAU, Vampir...
- Analyse de performance: HPCToolkit, Intel Parallel Studio, TAU, Vampir...
- L'environnement au laboratoire Lawrence Livermore, https://hpc.llnl.gov/software/development-environmentsoftware

## <span id="page-4-0"></span>Outils d'analyse de systèmes parallèles

#### **1** [Introduction](#page-2-0)

- **2** [Collecte de données](#page-4-0)
- **3** Profil de programmes
- 4 [Les suites d'outils de Valgrind et de Google](#page-15-0)

#### 5 Le tracage

6 [Analyse de trace](#page-49-0)

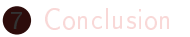

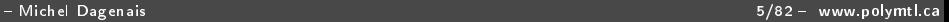

### Insertion des capteurs de données

- Enoncés insérés par le programmeur, e.g. TRACE\_EVENT de LTTng, et sujet à compilation conditionnelle. Activation dynamique du capteur.
- Capteurs insérés automatiquement par le compilateur ou un outil source à source, e.g. options

-finstrument-functions, -pg, -fprofile-arcs.

- Capteurs insérés dans l'exécutable par décompilation, insertion, recompilation, e.g. DynInst.
- Capteurs insérés dans un programme en exécution par insertion de point d'arrêt (e.g. GDB, SystemTap), remplacement d'instruction (e.g. GDB fast tracepoint) ou décompilation et recompilation dynamique (e.g. DynInst).
- Echantillonnage sur interruption basée sur le temps ou les compteurs de performance (e.g. Oprofile, perf).
- Support matériel (e.g. ARM CoreSight, Intel PT).

### Prise de trace

- Ecriture texte ou binaire dans un tampon.
- Tampon global à l'application ou au noyau, ou tampon par CPU ou par thread.
- Verrou, opérations atomiques globales ou locales à un CPU.
- Tampon circulaire, double ou multiples tampons.
- Ecriture sur disque en continu ou sur commande explicite (cliché lorsqu'une condition est détectée).

## <span id="page-7-0"></span>Outils d'analyse de systèmes parallèles

#### **1** [Introduction](#page-2-0)

#### 2 [Collecte de données](#page-4-0)

### <sup>3</sup> Profil de programmes

#### 4 [Les suites d'outils de Valgrind et de Google](#page-15-0)

#### 5 Le tracage

#### 6 [Analyse de trace](#page-49-0)

#### **[Conclusion](#page-80-0)**

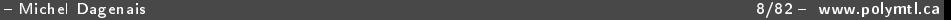

### GCOV

- Instrumentation par gcc pour compter chaque entrée dans un bloc de base (séquence d'instruction sans saut à l'intérieur).
- A la fin de l'exécution du programme, un fichier est créé contenant le décompte pour chaque bloc.
- L'outil gcov permet de montrer pour chaque ligne de code source le nombre de fois qu'elle a été exécutée (importance, couverture de test).
- Surcoût d'environ 10 à 15%

[Introduction](#page-2-0) [Collecte de données](#page-4-0) Profil de programmes [Les suites d'outils de Valgrind et de Google](#page-15-0) [Le traçage](#page-30-0)

## GCOV

```
# Run the program compiled with options -ftest-coverage and -fprofile-arcs
[gzip-1.2.4a]$ gzip </tmp/evlogout >/dev/null
# Files .bb and .bbg are produced at compilation time, files .da at program exi
# Gcov reads the .bb .bbg .da and .c files and produces .c.gcov
[gzip-1.2.4a]$ gcov -b -f deflate.c
[gzip-1.2.4a]$ less deflate.c.gcov
     5 while (lookahead != 0) {
...branch 0 taken = 0%
 6933680 INSERT STRING(strstart, hash head);
 6933680 prev_length = match_length, prev_match = match_start;
 6933680 match_length = MIN_MATCH-1;
 6933680 if (hash_head != NIL && prev_length < max_lazy_match &&
branch 0 taken = 8\%branch 1 taken = 47%branch 2 taken = 1\%strstart - hash_head <= MAX_DIST) {
 3367555 match_length = longest_match (hash_head);
 3367555 if (match_length > lookahead) match_length = lookahead;
branch 0 taken = 0%
branch 1 taken = 100\%...
```
# GProf

- Instrumentation par gcc de chaque entrée dans une fonction.
- A l'exécution, pour chaque fonction, une table de hachage des fonctions appelantes avec le nombre d'appels est calculée. Surcoût d'environ 5%.
- A chaque 1ms de temps CPU, une interruption est levée et l'adresse de l'instruction courante est échantillonnée et la case correspondate d'un histogramme est incrémentée. Surcoût d'environ 0.5%.
- A la fin de l'exécution, les tables du nombre d'appel et l'histogramme sont écrits dans un fichier.
- L'outil Gprof fournit un profil de l'exécution temps self + childs par fonction. Excellent pour caractériser le temps CPU pris par chaque fonction ou ligne de code.
- Fait l'hypothèse que tous les appels prennent le même temps pour estimer les valeurs de self  $+$  childs.

POLYTECHNIQUE MONTRÉAL

[Introduction](#page-2-0) [Collecte de données](#page-4-0) Profil de programmes [Les suites d'outils de Valgrind et de Google](#page-15-0) [Le traçage](#page-30-0)

## GProf

# Run the program compiled and linked with option -pg [gzip-1.2.4a]\$ gzip </tmp/evlogout >/dev/null # File gmon.out is produced when the program exits, used by gprof [gzip-1.2.4a]\$ gprof gzip >gprof.out [gzip-1.2.4a]\$ less gprof.out Each sample counts as 0.01 seconds. % cumulative self self total time seconds seconds calls ms/call ms/call name 27.13 7.53 7.53 1957 23.20 13.97 6.44 1 6440.00 19205.66 deflate 14.84 18.09 4.12 1958 12.16 21.46 3.38 do\_scan 8.38 23.79 2.33 short\_loop 3.78 24.84 1.05 \_\_mcount\_internal ... ----------------------------------------------- 0.00 0.00 1/1958 zip [3] 4.12 0.00 1957/1958 file\_read [8] [7] 15.6 4.12 0.00 1958 updcrc [7] ----------------------------------------------- 0.00 0.00 1/1958 lm\_init [27] 0.00 4.12 1957/1958 fill window [6] Michel Dagenais 12/82 www.polymtl.ca

 $\mathbf{R}$  18.6  $\mathbf{R}$  18.6  $\mathbf{R}$  18

# Oprofile

- La plupart des processeurs offrent des compteurs de performance pouvant compter les cycles d'exécution, les fautes de cache, les sauts pris / non pris, les rangements et chargements... et peuvent générer une interruption lorsque la valeur atteint un seuil (e.g. 100K ou 1M).
- Lors de l'interruption, l'adresse de l'instruction ou de la donnée courante est échantillonnée et la case correspondante d'un histogramme est incrémentée.
- A la fin de l'exécution, l'histogramme est écrit dans un fichier.
- · L'outil Oprofile fournit un profil de l'exécution (temps, rangement, chargement, faute de cache...) par fonction ou par ligne de code. Excellent pour voir les problèmes subtils d'utilisation de cache ou blocages divers.
- Surcoût inférieur à 0.5%.

### Problèmes de cache avec Oprofile

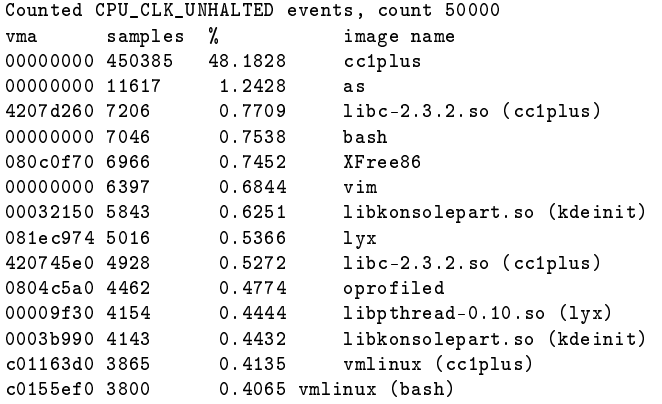

### Problèmes de cache avec Oprofile

```
$ opannotate --source --assembly `which oprofiled`
             : index = hash->hash_base[odb_do_hash(hash,
                 : while (index) {
1455 14.2689: test %eax,%eax
   13 0.1275: je 804c5ef
  : if (index \leq 0 || index >= hash->descr...) {<br>12 0.1177: mov 0x8(%esi).%ecx
                   mov 0x8(%esi), %ecx
   2 0.0196: lea 0x0(%esi,1),%esi
  19 0.1863: cmp 0x4(%ecx),%eax
                  iae 804c638 <odb insert+0x98>
             : char * err_msg;
             : asprintf(&err_msg, "invalid %u\n",index);
                 : odb_set_error(hash, err_msg);
                 : return EXIT_FAILURE;
             : }
             : node = &hash->node base[index];
   12 0.1177: lea (%eax,%eax,2),%edx
  41 0.4021: mov (%esi),%eax
```
## <span id="page-15-0"></span>Outils d'analyse de systèmes parallèles

#### **1** [Introduction](#page-2-0)

- 2 [Collecte de données](#page-4-0)
- **3** Profil de programmes
- 4 [Les suites d'outils de Valgrind et de Google](#page-15-0)

#### 5 Le tracage

6 [Analyse de trace](#page-49-0)

#### 7 [Conclusion](#page-80-0)

## L'environnement d'analyse Valgrind

- Valgrind permet de décompiler chaque section de code avant qu'elle ne soit exécutée afin d'insérer de l'instrumentation, la recompiler et l'exécuter.
- Une cache permet de prendre la version recompilée les fois suivantes.
- Le travail d'instrumentation est flexible et entièrement programmable (tracer les accès mémoire, les sauts pris / non pris.)
- Plusieurs outils sont construits par-dessus cet environnement: Memcheck, Cachegrind, Callgrind, Massif, Helgrind
- Avec un certain effort, l'usager peut programmer ses propres analyses.

[Introduction](#page-2-0) [Collecte de données](#page-4-0) Profil de programmes [Les suites d'outils de Valgrind et de Google](#page-15-0) [Le traçage](#page-30-0)

## Valgrind: Memcheck

- Chaque lecture et écriture de donnée en mémoire, de même que malloc/free et new/delete sont instrumentés.
- Un espace pour noter son état est alloué pour chaque bit de donnée en mémoire (shadow memory).
- Malloc et New: la mémoire devient disponible, Free et Delete, elle cesse de l'être.
- Ecriture: vérifier si la mémoire est disponible, la mémoire devient initialisée.
- Lecture, vérifier que la mémoire est disponible et initialisée.

[Introduction](#page-2-0) [Collecte de données](#page-4-0) Profil de programmes [Les suites d'outils de Valgrind et de Google](#page-15-0) [Le traçage](#page-30-0)

## Valgrind: Memcheck

- Détecte:
	- les accès invalides (i.e. autre que la pile, les variables globales et les régions allouées dynamiquement);
	- l'utilisation de bits ou octets non initialisés;
	- les fuites de mémoire;
	- les free redondants ou incorrects;
	- les recoupements d'adresse source et destination pour les fonctions de la famille de memcpy.
- Le programme roule entre 10 et 30 fois plus lentement.

## Address Sanitizer

- Outil développé surtout par Google.
- Instrumente à la compilation toutes les écritures de données en mémoire, ainsi que les malloc / free.
- Pour chaque bloc de 8 octets, on note si la mémoire est allouée ou non.
- A chaque écriture, on vérifie si la mémoire est allouée.
- Un espace est ajouté entre les allocations pour détecter les dépassements de tampons.
- Un espace libéré est conservé en quarantaine un certain temps avant d'être réalloué.
- Le programme roule moins de 2 fois plus lentement.

[Introduction](#page-2-0) [Collecte de données](#page-4-0) Profil de programmes [Les suites d'outils de Valgrind et de Google](#page-15-0) Le tracage

## Valgrind: Helgrind

- Toutes les lectures et écritures de données en mémoire partagée sont instrumentés, de même que les fonctions de synchronisation. Ralentissement par facteur d'environ 100.
- Chaque variable (case mémoire) à sa première écriture est dans l'état exclusif, possédée par le segment de fil qui l'a accédée.
- · Si un autre segment de fil l'accède (en mode exclusif) et que ce segment est disjoint (synchronisation entre les deux qui les sépare), ce nouveau segment devient le propriétaire.
- Si un autre segment non disjoint l'accède en lecture, l'état (en mode exclusif ou partagé lecture) devient partagé lecture.
- Si un autre segment l'accède en écriture, les verrous associés à cette variable sont calculés comme  $V = V \cap v(t)$ , l'intersection des verrous pris les dernière fois et ceux détenus par le fil courant. Si V devient vide, un verrou a été oublié et c'est une erreur.

#### Helgrind: Détection des courses

```
#include <pthread.h>
int var = 0:
void* child_fn ( void* arg ) {
  var++; /*Unprotected vs parent*/ by 0x4C299D4: pthread_create@* (hg_intercepts.
  return NULL;
}
int main ( void ) {
  pthread_t child;
  pthread_create(&child, NULL,
      child fn, NULL):
  var++; /*Unprotected vs child*/
  pthread_join(child, NULL);
  return 0;
}
                                  Thread #1 is the program's root thread
                                  Thread #2 was created
                                    at 0x511C08E: clone (in /lib64/libc-2.8.so)
                                    by 0x4E333A4: do_clone (in libpthread-2.8.so)
                                    by 0x4E33A30: pthread_create (libpthread-2.8.s
                                    by 0x400605: main (simple_race.c:12)
                                  Possible data race during read of size 4 at
                                  0x601038 by thread #1
                                    at 0x400606: main (simple race.c:13)
                                  This conflicts with a previous write of size 4 b
                                    at 0x4005DC: child fn (simple race.c:6)
                                    by 0x4C29AFF: mythread_wrapper (hg_intercepts.
                                    by 0x4E3403F: start_thread (in libpthread-2.8.
                                    by 0x511C0CC: clone (in libc-2.8.so)
                                  Location 0x601038 is 0 bytes inside global var "
                                  declared at simple_race.c:3
```
### Helgrind: ordre des verrous

- A chaque acquisition de verrou, ajouter s'il n'est pas déjà existant un lien dirigé de ce verrou vers le précédent acquis par le même fil d'exécution.
- A la fin de l'exécution, vérifier si des cycles existent dans le graphe formé par les liens entre les verrous.

Thread #1: lock order "0x7FEFFFAB0 before 0x7FEFFFA80" violated at 0x4C23C91: pthread\_mutex\_lock (hg\_intercepts.c:388) by 0x40081F: main (tc13\_laog1.c:24) Required order was established by acquisition of lock at 0x7FEFFFAB0 at 0x4C23C91: pthread\_mutex\_lock (hg\_intercepts.c:388) by 0x400748: main (tc13\_laog1.c:17) followed by a later acquisition of lock at 0x7FEFFFA80 at 0x4C23C91: pthread\_mutex\_lock (hg\_intercepts.c:388) by 0x400773: main (tc13\_laog1.c:18)

## Vérification des verrous: Lockdep

- En Linux avec LockDep toutes les acquisitions de verrous dans le noyau sont instrumentées.
- Graphe d'ordre de prise des classes (e.g. inode, page...) de verrous et des profondeurs (parent, enfant dans une arborescence) par un même fil d'exécution, absence de cycle (fermeture transitive).
- Vérication du niveau/contexte dans lequel est pris une classe de verrous: normal, irq, irq actifs ou non. Un verrou pris en mode normal avec irq actifs et aussi en mode irq peut mener à un bloquage.

# Thread Sanitizer

- Outil développé surtout par Google.
- L'application prend 5 à 10 fois plus de mémoire et 2 à 20 fois plus de temps.
- Instrumente à la compilation toutes les lectures et écritures de données en mémoire partagée. Intercepte les fonctions qui synchronisent les fils, prennent des verrous ou accèdent la mémoire.
- A chaque accès, si par plus d'un fil, vérifier si la relation strictement antérieur est vériée.
- Quelques cases (2, 4, 8) par mot de 8 octets pour stocker l'information (thread, clock, r/w...) sur les accès précédents (peut se faire en parallèle avec accès atomiques).
- Conserver un tampon des derniers appels et retours pour chaque fil de manière à retrouver le chemin d'appel d'un accès antérieur en cas de conflit détecté avec l'accès courant.

# Valgrind: Cachegrind

- Instrumente tous les accès en mémoire, instructions et données.
- L'application prend environ 50 fois plus de temps.
- Les caractéristiques de l'ordinateur utilisé peuvent être estimées.
- Le comportement de la mémoire cache est simulé de manière à calculer le nombre d'accès et de fautes en cache L1 ou LL.
- Il peut aussi compter le nombre de sauts pris et non pris.
- Le programme peut être annoté avec ces informations par fonction, par ligne ou par instruction.

# Valgrind: Callgrind

- Extension à Cachegrind.
- Instrumente les entrées et sorties de fonction, échantillonne le compteur de programme (et 1 à n adresses d'appelants), et optionnellement les sauts conditionnels.
- Calcule le nombre d'appel pour chaque fonction et le temps d'exécution, par appelant.
- Pour chaque fonction donne le temps self et self  $+$  childs.
- Peut montrer le graphe d'appel et le temps passé dans chaque noeud, avec plus ou moins de précision selon le nombre d'appelants pris avec chaque échantillon.
- Peut calculer pour chaque saut conditionnel les statistiques de saut pris / non pris.

## Google Perftools: CPU profile

- La librairie libprofiler so est liée à l'application ou chargée avec LD PRELOAD, et les informations sur la position des symboles est disponible.
- A chaque période (durée configurable, souvent 1 10ms) basée sur ITIMER\_PROF (en option ITIMER\_REAL), le contenu de la pile (chemin d'appel) est échantillonné.
- Les informations (chemin d'appel : nombre d'échantillons) sont écrites de temps en temps pendant l'exécution ou à la fin.
- Les outils d'analyse permettent de voir en post traitement le graphe d'appel avec le temps passé dans chaque fonction.
- Il n'y a pas un décompte exact du nombre d'appels comme avec gprof.
- Le surcoût est inférieur à celui de gprof qui utilise mcount mais supérieur à celui de gprof qui ne prend que l'échantillon du compteur de programme courant, sans celui des appelants.

## Google Perftools: Heap profile

- L'application est liée avec libtcmalloc.so, ou cette librairie est chargée avec LD\_PRELOAD, et les informations sur la position des symboles est disponible.
- Chaque allocation ou libération est prise en compte par la librairie et le contenu de la pile (chemin d'appel) est échantillonné.
- L'analyse permet de montrer un arbre d'appel avec la mémoire allouée ou utilisée (allocation - libérations) en octets ou en nombre d'objets pour chaque noeud, self et self  $+$  childs.

## Valgrind: Massif

- L'utilisation de malloc / free et new / delete est instrumentée.
- Un décompte de la mémoire (utile et surcoût) utilisée est préservé à intervalle régulier.
- De temps en temps, pour un intervalle, l'information du chemin d'appel pour chaque allocation est préservée.
- Un arbre d'appel avec les allocations pour chaque noeud (self et self + childs) est présenté pour ces intervalles détaillés.
- Il est possible d'interagir avec Valgrind / Massif pendant l'exécution via le protocole de GDBserver, par exemple pour demander à un instant donné de prendre un décompte détaillé ou non.

## <span id="page-30-0"></span>Outils d'analyse de systèmes parallèles

#### **n** [Introduction](#page-2-0)

- 2 [Collecte de données](#page-4-0)
- **3** Profil de programmes
- 4 [Les suites d'outils de Valgrind et de Google](#page-15-0)

### **6** Le tracage

6 [Analyse de trace](#page-49-0)

### **[Conclusion](#page-80-0)**

## Traces d'exécution sur multi-coeurs

- Outils spécialisés spécifiques aux fabricants sur AIX, IRIX...
- Linux Trace Toolkit (LTTng et UST), infrastructure de prise de trace à faible coût pour Linux, développé à Polytechnique avec plusieurs entreprises.
- Sun (Oracle) DTrace, outil basé sur les trappes pour associer des fonctions de rappel à des points de trace sur Solaris.
- Red Hat SystemTap, similaire à Dtrace mais pour Linux.
- Linux Ftrace et Perf, outils de bas niveau pour le traçage et le profilage qui reprennent et partagent certains éléments (points de trace) contribués par LTTng au noyau de Linux.
- GDB Tracepoints, nouvelle fonction permettant de placer efficacement des points de trace dans les applications à partir du débogueur.
- DynInst, outil pour l'insertion dynamique de points de trace dans des exécutables avant ou pendant leur exécution.

Profil de programmes [Les suites d'outils de Valgrind et de Google](#page-15-0) Le tracage

## La chaîne complète

- Les développeurs insèrent (dans le code du noyau du système d'exploitation, dans les librairies et dans les applications) des points de trace statiques pendant le développement.
- Les développeurs, administrateurs système ou les utilisateurs peuvent activer des points de trace statiques et peuvent même ajouter des points de trace dynamiques.
- Les fonctions de rappel associées aux points de trace écrivent un événement dans un tampon en mémoire.
- Le contenu des tampons en mémoire est consommé sur place (par mémoire partagée), copié sur disque, envoyé sur le réseau ou accumulé dans un tampon circulaire pour être copié au besoin si un problème est détecté (flight-recorder mode).
- Le contenu des traces peut être examiné en ligne ou a posteriori.

### L'écriture des événements

- Une condition peut être associée à un point de trace (e.g. lors d'une écriture dans un fichier de configuration).
- La fonction de rappel peut recevoir quelques arguments (e.g. nom du fichier ouvert, numéro de descripteur) et extraire certaines informations additionnelles (e.g. TID du fil d'exécution courant, chemin d'appel).
- L'événement est écrit dans le tampon: type de l'événement, estampille de temps, arguments de la fonction de rappel, autres informations extraites...
- Il y a un compromis entre la taille des événements et la facilité d'analyse de la trace (ajouter le PID/TID de la tâche courante dans chaque événement versus déduire cette information à partir des événements d'ordonnancement du système d'exploitation).

[Introduction](#page-2-0) [Collecte de données](#page-4-0) Profil de programmes [Les suites d'outils de Valgrind et de Google](#page-15-0) [Le traçage](#page-30-0)

### Exemple de définition de point de trace

```
TRACEPOINT_EVENT(
  sample_tracepoint,
  message,
  TP_ARGS(char *, text),
  TP_FIELDS(
    ctf_string(message, text)
  )
)
```
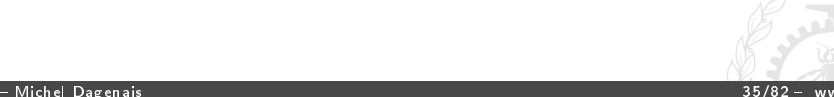

### Le fichier .h est généré par lttng-gen-tp

 $\mathsf{C}$ :

```
#include "sample_tracepoint.h"
tracepoint(sample_tracepoint, message, "Hello World\n");
```
Python:

import sample\_tracepoint sample\_tracepoint.message("Hello World")

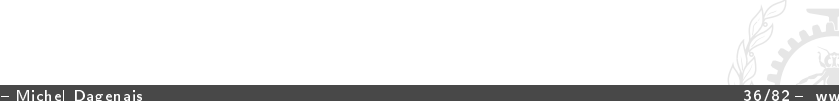
# Tracer un système avec LTTng

- Le noyau Linux et chaque application qui utilise UST est une source de trace, qui peut lister les points de trace statiques qu'elle offre et en insérer dynamiquement.
- L'utilisateur root ou les membres du groupe tracing ont le privilège de tracer le noyau, les autres peuvent seulement tracer leurs propres applications.
- Créer une session, définir des canaux, activer des points de trace dans chaque canal, démarrer la trace, laisser l'exécution à tracer avoir lieu, arrêter la trace, puis l'analyser.
- Un démon de session est démarré, au besoin, par usager ou pour le système complet (root ou tracing group).
- Le démon de session relaie les commandes (activer un point de trace, démarrer, arrêter...) entre l'utilitaire de ligne de commande lttng et les applications tracées, et il démarre le démon consommateur qui écrit les traces sur disque.

Profil de programmes [Les suites d'outils de Valgrind et de Google](#page-15-0) [Le traçage](#page-30-0)

#### Trace simultanée noyau et application

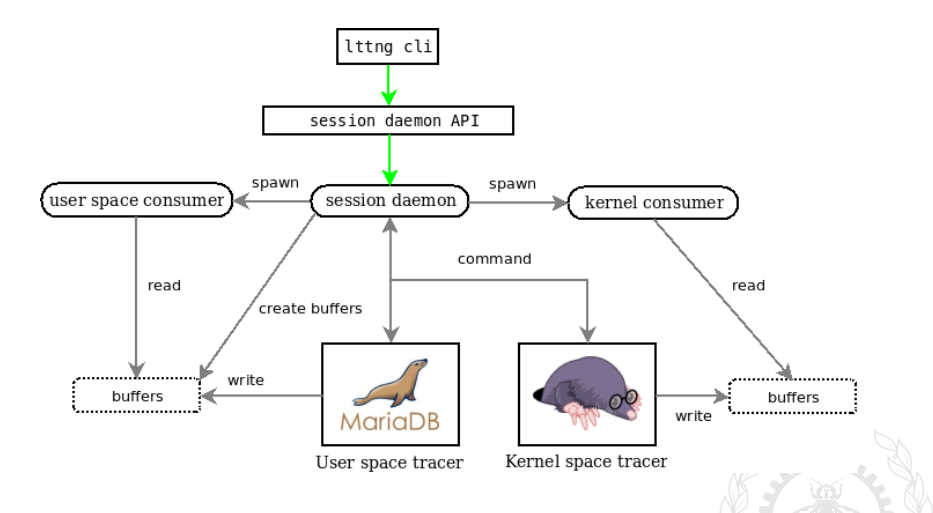

# POLYTECHNIQUE MONTRÉAL<br>Introduction Collecte de données

Profil de programmes [Les suites d'outils de Valgrind et de Google](#page-15-0) [Le traçage](#page-30-0)

#### Sessions d'usagers différents

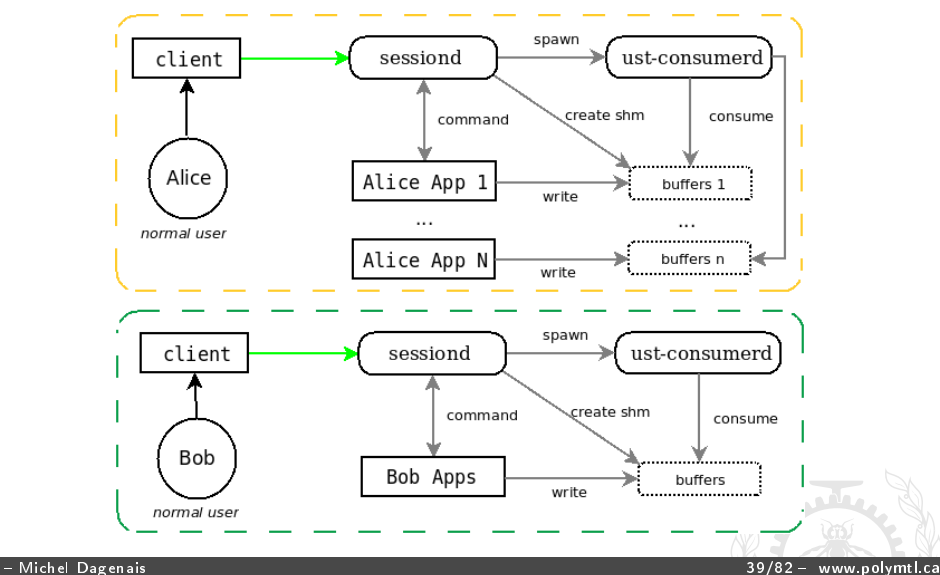

Profil de programmes [Les suites d'outils de Valgrind et de Google](#page-15-0) Le tracage

# LTTng 2.x Low-Overhead Tracing Architecture

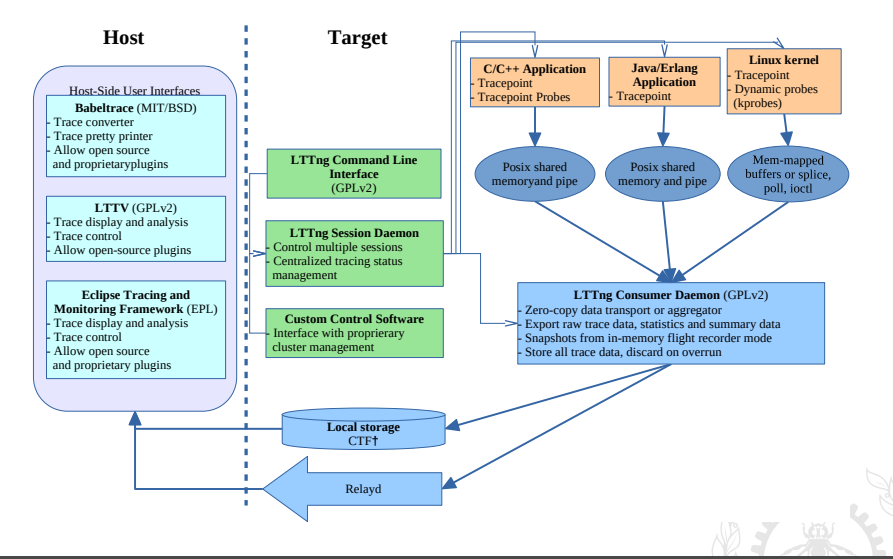

#### Pourquoi une trace avec surcoût minimal?

if( sigaction(SIGUSR1, &new\_action,NULL) <0) perror("Erreur\n");

if( sigaction(SIGUSR2, &new\_action,NULL) <0)perror("Erreur\n");

```
if((pid = fork()) == 0) {
 kill(getppid(), SIGUSR1);
 pause(); // Mise en attente d'un signal
} else {
 kill(pid, SIGUSR2); // Envoyer un signal à l'enfant
 printf("Parent : terminaison du fils\n");
 kill(pid, SIGTERM); // Signal de terminaison à l'enfant
 pid = wait(&etat); // attendre la fin de l'enfant
 printf("Parent: fils a termine \%d : \%d : \%d : \%d\wedge n",
      pid, WIFSIGNALED(etat), WTERMSIG(etat), SIGTERM);
}
```
[Introduction](#page-2-0) [Collecte de données](#page-4-0) Profil de programmes [Les suites d'outils de Valgrind et de Google](#page-15-0) [Le traçage](#page-30-0)

#### Le bogue disparaît avec strace

```
root@ventoux# ./signal1
Parent : terminaison du fils
Parent: fils a termine 3824 : 1 : 15 : 15
```

```
root@ventoux# strace -o trace ./signal1
Signal SIGUSR2 reçu
Signal SIGUSR1 reçu
Parent : terminaison du fils
Parent: fils a termine 3827 : 1 : 15 : 15
root@ventoux#
```
[Introduction](#page-2-0) [Collecte de données](#page-4-0) Profil de programmes [Les suites d'outils de Valgrind et de Google](#page-15-0) Le tracage

#### Qu'arrive-t-il avec un traceur efficace?

root@ventoux# lttng create Session auto-20120324-082956 created. Traces will be written in /root/lttng-traces/auto-20120324-082956 root@ventoux# lttng enable-event -k -a All kernel events are enabled in channel channel0 root@ventoux# lttng add-context -k -t pid kernel context pid added to all channels

root@ventoux# lttng start Tracing started for session auto-20120324-082956

```
root@ventoux# ./signal1
Parent : terminaison du fils
Parent: fils a termine 3851 : 1 : 15 : 15
```
root@ventoux# lttng stop Tracing stopped for session auto-20120324-082956

root@ventoux# lttng view | less root@ventoux# lttng destroy Session auto-20120324-082956 destroyed at /root

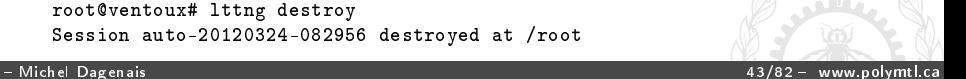

#### La trace des syscall et ordonnancements

```
[04.959234910] sched_process_fork: { 1 }, 3850, { parent_comm =
   "signal1", parent_tid = 3850, child_comm = "signal1",
   child tid = 3851 }
[04.959237757] sched_migrate_task: { 1 }, 3850, { comm = "signal1",
   tid = 3851, prio = 20, orig_cpu = 1, dest_cpu = 3 }
[04.959240377] sched wakeup new: \{ 1 \}, 3850, \{ comm = "signal1",
   tid = 3851, prio = 120, success = 1, target_cpu = 3 }
[04.959241790] exit_syscall: { 1 }, 3850, { ret = 3851 }
[04.959267207] sys_kill: { 1 }, 3850, { pid = 3851, sig = 12 }
[04.959271053] exit_syscall: { 1 }, 3850, { ret = 0 }
[04.959271925] sched_stat_wait: { 3 }, 0, { comm = "signal1",
   tid = 3851, delay = 0 }
[04.959273444] sched_switch: { 3 }, 0, { prev_comm = "kworker/0:1",
   prev tid = 0, prev prio = 20, prev state = 0, next comm = "signal1".
   next tid = 3851, next prio = 20 }
[04.959280598] exit syscall: { 3 }, 3851, { ret = 0 }
```
[Introduction](#page-2-0) [Collecte de données](#page-4-0) Profil de programmes [Les suites d'outils de Valgrind et de Google](#page-15-0) Le tracage

#### La trace des syscall et ordonnancements(2)

```
[04.959289045] sys_fstat64: { 1 }, 3850, { fd = 1, statbuf = 0xBFE03C14 }
[04.959290870] exit_syscall: { 1 }, 3850, { ret = 0 }
[04.959294082] sys_mmap_pgoff: { 1 }, 3850, { addr = 0x0, len = 4096, prot = 3,
   flags = 34, fd = 4294967295, pgoff = 0 }
[04.959297152] exit_syscall: { 1 }, 3850, { ret = -1216471040 }
[04.959307500] sys_write: { 1 }, 3850, { fd = 1, buf = 0xB77E2000, count = 29 }
[04.959320858] exit_syscall: { 1 }, 3850, { ret = 29 }
[04.959322118] sys_kill: { 1 }, 3850, { pid = 3851, sig = 15 }
[04.959324527] exit_syscall: { 1 }, 3850, { ret = 0 }
[04.959329465] sys_wait4: { 1 }, 3850, { upid = -1, stat_addr = 0xBFE03E50,
   options = 0, ru = 0x0 }
[04.959330523] sched_process_wait: { 1 }, 3850, { comm = "signal1", tid = 0,
   prio = 20 }
[04.959336128] sched_switch: { 1 }, 3850, { prev_comm = "signal1",
   prev_tid = 3850, prev_prio = 20, prev_state = 1,
   next_{comm} = "kworker/1:0", next\_tid = 3022, next\_prio = 20[04.959348533] sched_switch: { 1 }, 3022, { prev_comm = "kworker/1:0",
   prev_tid = 3022, prev_prio = 20, prev_state = 1,
   next\_comm = "kworker/0:0", next\_tid = 0, next\_prio = 20[04.959366489] sched_process_exit: { 3 }, 3851, { comm = "signal1",
   tid = 3851, prio = 20 }
```
[Introduction](#page-2-0) [Collecte de données](#page-4-0) Profil de programmes [Les suites d'outils de Valgrind et de Google](#page-15-0) [Le traçage](#page-30-0)

### Trace en mode usager, ns / événement, 1 thread

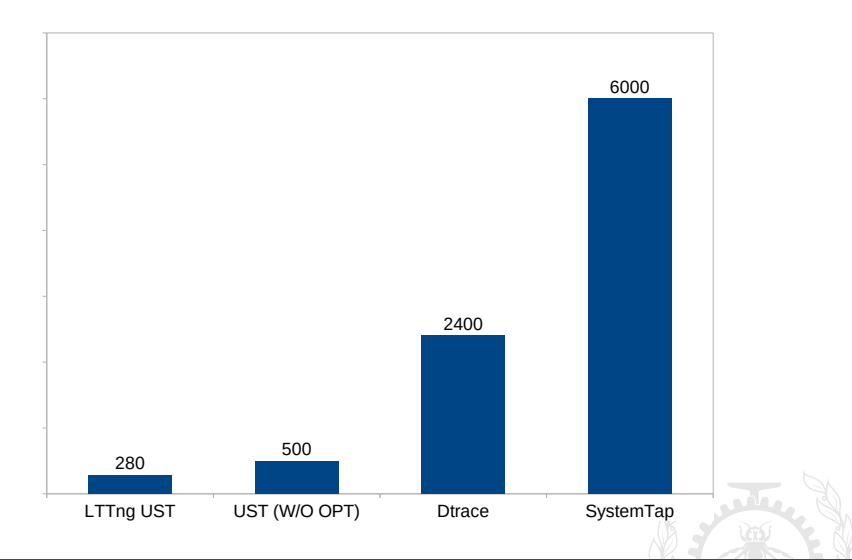

[Introduction](#page-2-0) [Collecte de données](#page-4-0) Profil de programmes [Les suites d'outils de Valgrind et de Google](#page-15-0) [Le traçage](#page-30-0)

# Trace en mode usager, ns / événement, 8 threads

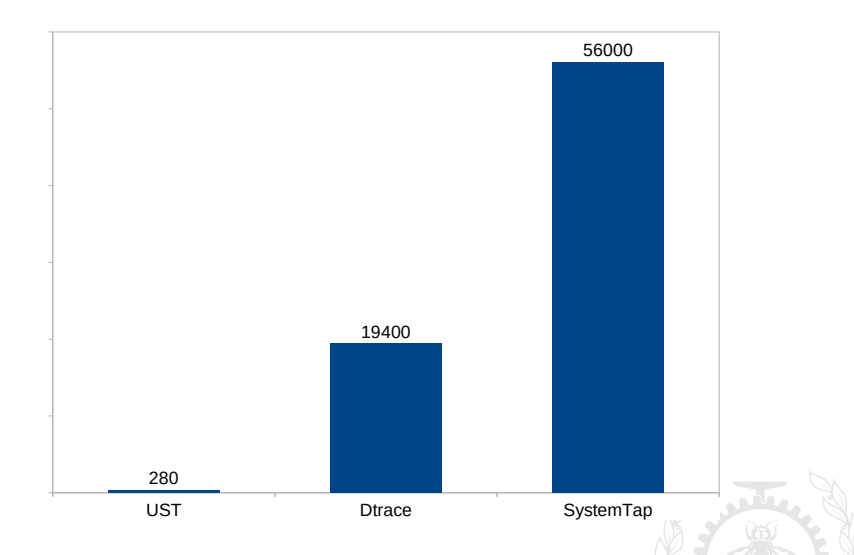

#### POLYTECHNIQUE MONTRÉAL

[Introduction](#page-2-0) [Collecte de données](#page-4-0) Profil de programmes [Les suites d'outils de Valgrind et de Google](#page-15-0) [Le traçage](#page-30-0)

### Strace VS LTTng, temps pour find sur 100 000 fichiers

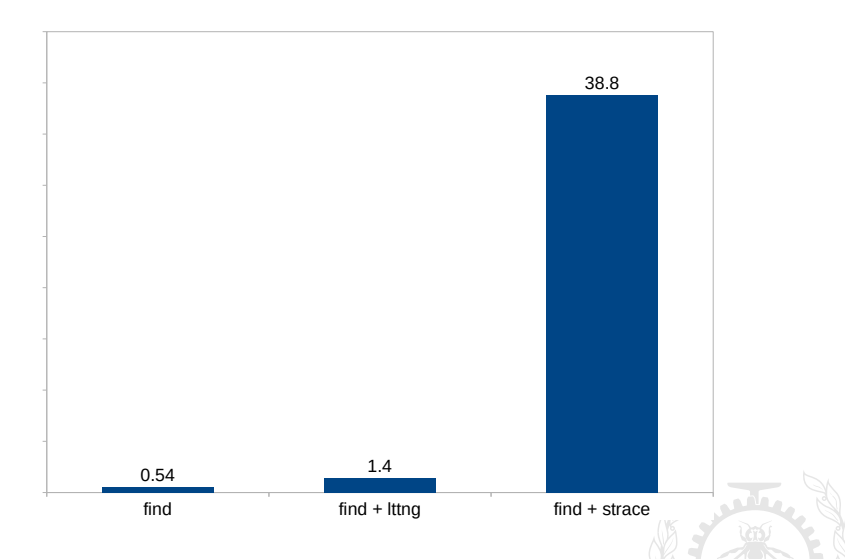

### Exemples d'optimisations utilisées

- Evénement tracé en espace usager sans aucune interaction avec le système d'exploitation.
- L'activation de point de trace basée sur if non probable.
- Format binaire natif. Normalisé en tant que Multi-Core Association Common Trace Format.
- Tampons par CPU avec opérations sans verrou, atomiques localement au CPU.
- Technique de synchronisation entre la lecture des informations de configuration (activation des points de trace, sessions...) et leur modification par la technique Read Copy Update (RCU).
- Aucune copie mémoire à mémoire pour envoyer le contenu vers le disque (Zero-copy).
- Points de trace insérés même dans un contexte NMI.
- Calcul efficace des estampilles de temps (rdtsc) même dans les machines virtuelles.

#### POLYTECHNIQUE MONTRÉAL

<span id="page-49-0"></span>Profil de programmes [Les suites d'outils de Valgrind et de Google](#page-15-0) [Le traçage](#page-30-0)

# Outils d'analyse de systèmes parallèles

#### **1** [Introduction](#page-2-0)

- 2 [Collecte de données](#page-4-0)
- **3** Profil de programmes
- 4 [Les suites d'outils de Valgrind et de Google](#page-15-0)

#### 5 Le tracage

**6** [Analyse de trace](#page-49-0)

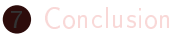

# Analyse de trace

- Lister les événements de diérentes traces en utilisant une référence de temps commune (synchronisation a posteriori)
- Construire un modèle du système tracé pour fournir plus d'information à l'usager (processus et fil courant sur chaque CPU, table des processus, descripteurs de fichiers ouverts...).
- Navigation efficace interactive même dans de très grandes traces (e.g. 500GiO).
- Présenter des statistiques et histogrammes, des lignes de temps montrant l'évolution de l'état de différentes ressources (état des processus, processus courant sur chaque CPU...).
- Aider à retracer les interactions entre les événements et les états afin de montrer le chemin critique d'un groupe d'applications.

[Introduction](#page-2-0) [Collecte de données](#page-4-0) Profil de programmes [Les suites d'outils de Valgrind et de Google](#page-15-0) Le tracage

#### **Babeltrace**

```
[13:58:29.128909723] (+0.000002475) sys read: { 0 }, { "firefox-bin", 3363 }, { fd = 5, buf =
count = 16[13:58:29.128911513] (+0.000001790) exit syscall: { 0 }, { "firefox-bin", 3363 }, { ret = -11
[13:58:29.128919672] (+0.000008159) sys write: { 0 }, { "firefox-bin", 3363 }, { fd = 5, buf
, count = 8 }
[13:58:29.128921404] (+0.000001732) exit syscall: { 0 }, { "firefox-bin", 3363 }, { ret = 8 }
[13:58:29.128922884] (+0.000001480) sys read: { 0 }, { "firefox-bin", 3363 }, { fd = 19, buf
, count = 1[13:58:29.128925765] (+0.000002881) exit syscall: { 0 }, { "firefox-bin", 3363 }, { ret = 1 }
[13:58:29.128928120] (+0.000002355) sys write: { 0 }, { "firefox-bin", 3363 }, { fd = 5, buf
. count = 8 }
[13:58:29.128929552] (+0.000001432) exit_syscall: { 0 }, { "firefox-bin", 3363 }, { ret = 8 }
13:58:29.1290200051 (+0.000090453) exit syscall: { 0 }, { "acpid", 1536 }, { ret = 1 }
[13:58:29.129025587] (+0.000005582) sys rt sigprocmask: { 0 }, { "acpid", 1536 }, { how = 0,
oset = 0x0, sigsetsize = 8 }
[13:58:29.129027993] (+0.000002406) exit_syscall: { 0 }, { "acpid", 1536 }, { ret = 0 }
[13:58:29.129030188] (+0.000002195) sys poll: { 0 }, { "acpid", 1536 }, { ufds = 0x7FFF2A055D
meout msecs = 0 }
[13:58:29.129032570] (+0.000002382) exit_syscall: { 0 }, { "acpid", 1536 }, { ret = 0 }
[13:58:29.129033929] (+0.000001359) sys rt sigprocmask: { 0 }, { "acpid", 1536 }, { how = 1,
oset = 0x0, sigsetsize = 8 }
[13:58:29.129035144] (+0.000001215) exit_syscall: { 0 }, { "acpid", 1536 }, { ret = 0 }
[13:58:29.129037520] (+0.000002376) sys_read: { 0 }, { "acpid", 1536 }, { rd = 4, buf = 0x7FF
= 24 }
```
# lttngtop

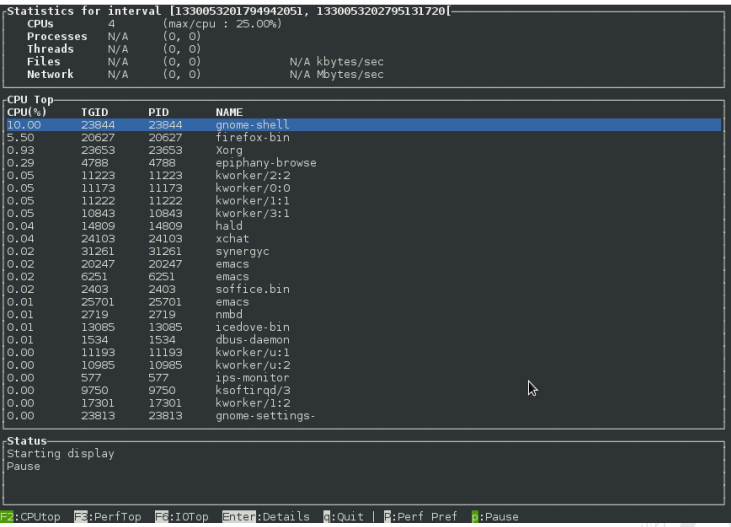

POLYTECHNIQUE MONTREAL<br>[Introduction](#page-2-0) [Collecte de données](#page-4-0) Profil de programmes [Les suites d'outils de Valgrind et de Google](#page-15-0) [Le traçage](#page-30-0)

# Eclipse Linux Tools

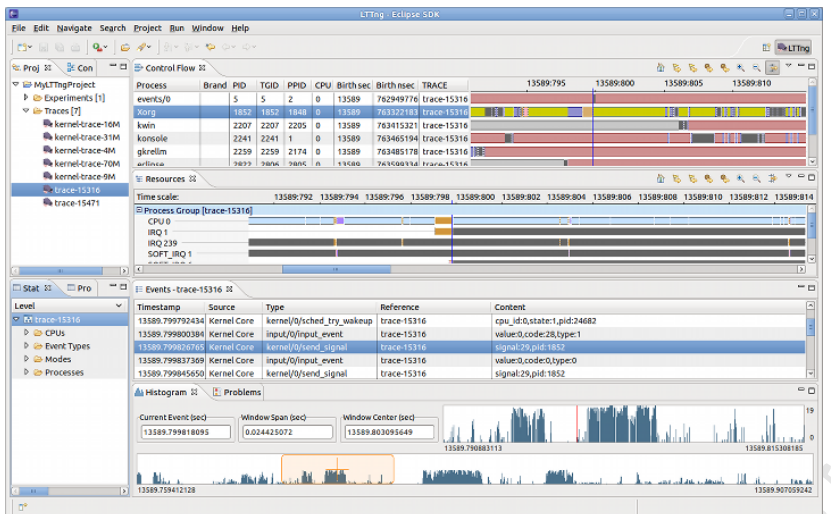

#### Michel Dagenais 54/82 www.polymtl.ca

Profil de programmes [Les suites d'outils de Valgrind et de Google](#page-15-0) Le tracage

### Synchronisation de traces

- Chaque noeud a une horloge indépendante.
- Diérence de premier ordre: valeur initiale et fréquence diérente.
- · Effets de second ordre: variabilité de l'horloge, latence de lecture de l'horloge, dérive de la fréquence dans le temps (fonction par exemple de la température, l'humidité, la tension d'Hydro-Québec...).
- · Identifier les envois et réceptions correspondants pour les paquets envoyés sur le réseau et utiliser cette information pour estimer les coefficients de la droite horloge A versus horloge B.

#### Synchronisation par enveloppe convexe

- Algorithme efficace incrémental pour estimer la droite de correspondance.
- Les envois et réceptions de paquets sont appariés par leur numéro de séquence TCP en utilisant une table de hachage.

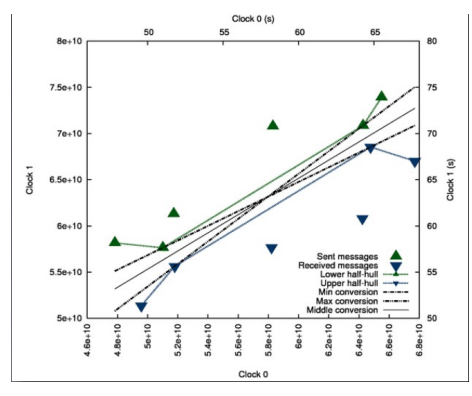

#### Modélisation de l'état des ressources

- Description en XML des diérents événements (type, valeurs des champs...) et des changements d'état qu'ils causent
- Arbre d'attributs représentant les ressources (CPU, processus, descripteurs...) et leur état courant.
- Base de donnée spécialisée de l'historique de l'arbre des attributs d'état.

[Introduction](#page-2-0) [Collecte de données](#page-4-0) Profil de programmes [Les suites d'outils de Valgrind et de Google](#page-15-0) [Le traçage](#page-30-0)

#### Modélisation de l'état

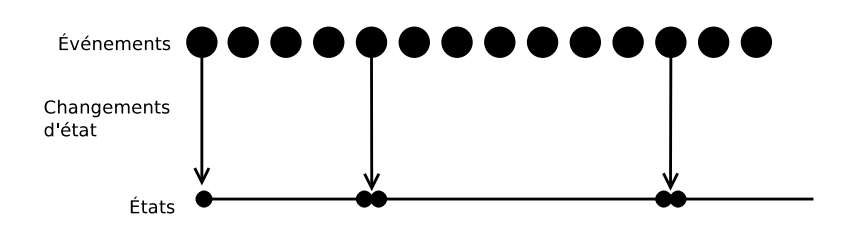

Temps

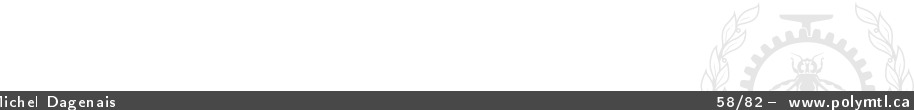

#### POLYTECHNIQUE MONTRÉAL

[Introduction](#page-2-0) [Collecte de données](#page-4-0) Profil de programmes [Les suites d'outils de Valgrind et de Google](#page-15-0) [Le traçage](#page-30-0)

#### Historique de l'état

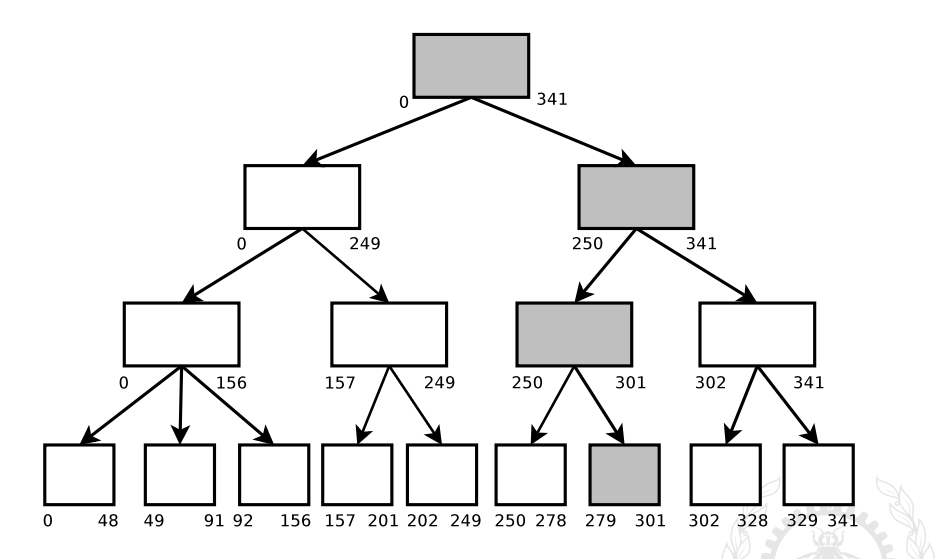

Profil de programmes [Les suites d'outils de Valgrind et de Google](#page-15-0) [Le traçage](#page-30-0)

#### Etat modélisé

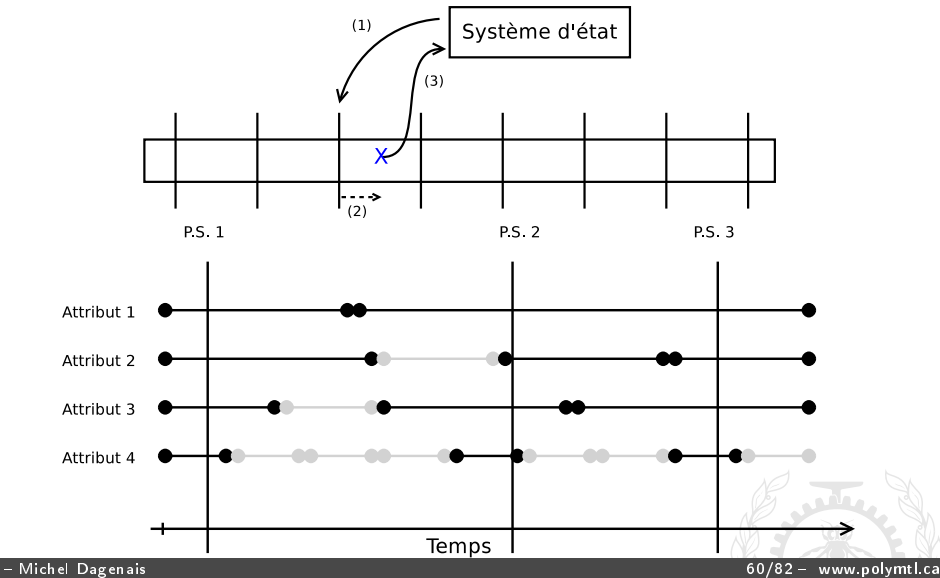

#### POLYTECHNIQUE MONTRÉAL<br>Introduction Collecte de données

Profil de programmes [Les suites d'outils de Valgrind et de Google](#page-15-0) [Le traçage](#page-30-0)

#### Requête sur l'historique d'état

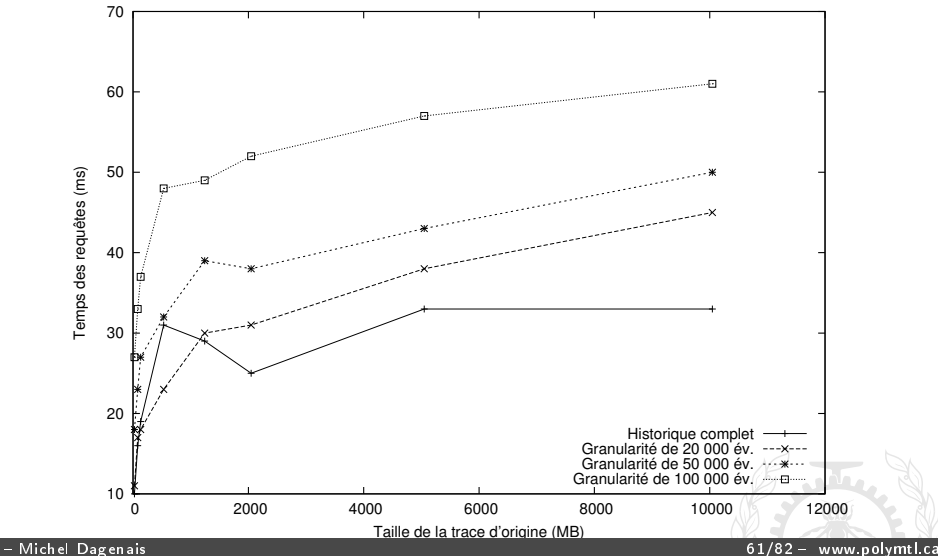

Profil de programmes [Les suites d'outils de Valgrind et de Google](#page-15-0) Le tracage

# Analyse du chemin critique

- Pour chaque processus, le temps est décomposé par état: en exécution, en attente de ressource (CPU, fichier, tube, socket, minuterie...).
- Le chemin critique pour atteindre un point donné dans un processus est la chaîne des états reliés par des "réveils" permettant débloquer un processus.
- Montrer comment le chemin critique se décompose par processus et par état (e.g. une requête HTTP a pris 3s de Firefox, 2s de X11, 5s de Apache, 3s de MySQL).

Profil de programmes [Les suites d'outils de Valgrind et de Google](#page-15-0) [Le traçage](#page-30-0)

# Chemin critique

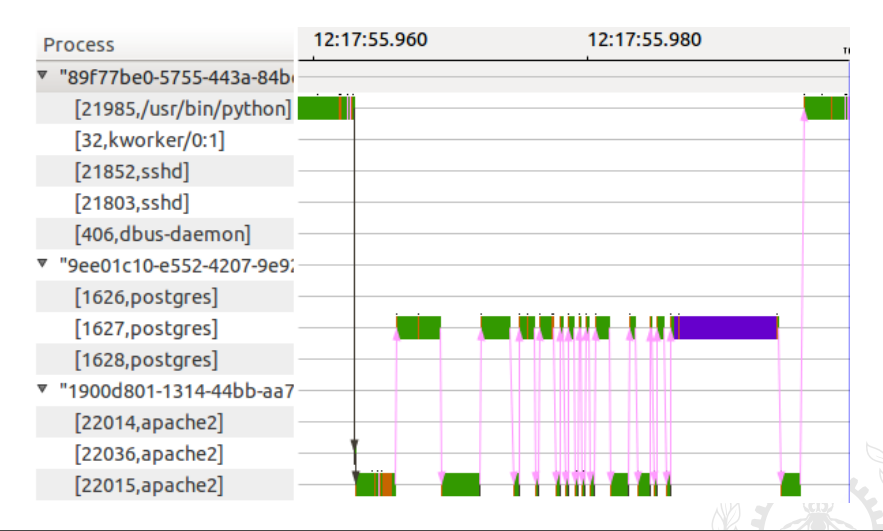

#### POLYTECHNIQUE MONTRÉAL

[Introduction](#page-2-0) [Collecte de données](#page-4-0) Profil de programmes [Les suites d'outils de Valgrind et de Google](#page-15-0) [Le traçage](#page-30-0)

#### Comparaison de tâches temps réel

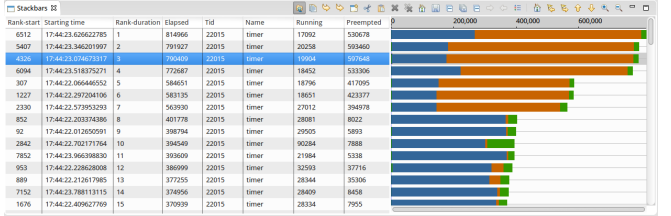

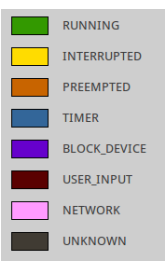

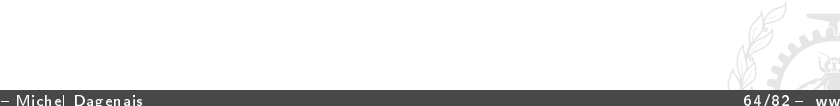

#### POLYTECHNIQUE MONTRÉAL

[Introduction](#page-2-0) [Collecte de données](#page-4-0) Profil de programmes [Les suites d'outils de Valgrind et de Google](#page-15-0) [Le traçage](#page-30-0)

#### Distribution des tâches temps réel

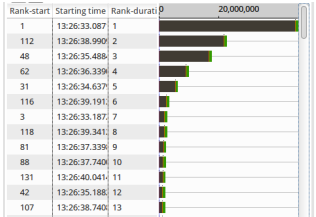

#### Problematic executions

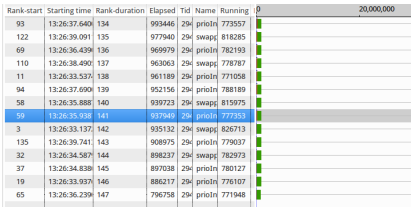

#### Normal executions

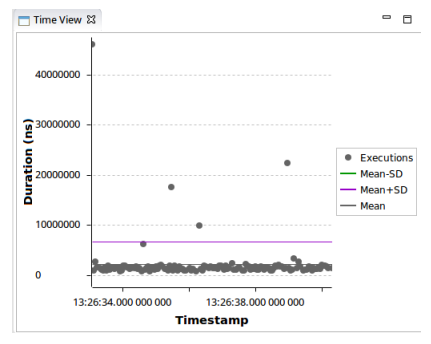

#### Time View

Michel Dagenais 65/82 www.polymtl.ca

Profil de programmes [Les suites d'outils de Valgrind et de Google](#page-15-0) [Le traçage](#page-30-0)

# Chemin critique pour une tâche

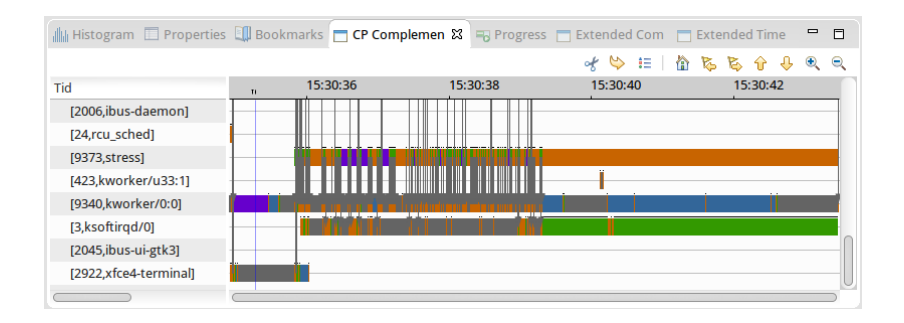

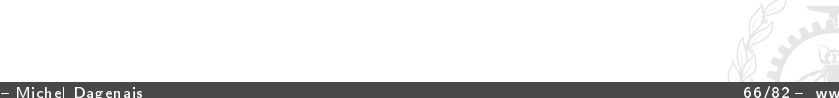

#### Visualiser les différences entre groupes

- Vue de la pile d'appel en temps cumulé selon deux groupes différents d'exécutions (Flame Graph).
- Les diérences de temps moyen d'exécution entre les deux groupes sont affichées (gris semblable, vert plus rapide et rouge plus lent).

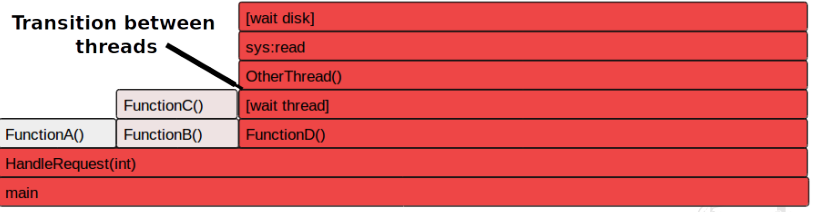

[Introduction](#page-2-0) [Collecte de données](#page-4-0) Profil de programmes [Les suites d'outils de Valgrind et de Google](#page-15-0) [Le traçage](#page-30-0)

### Niveaux d'abstraction

- Remplacer plusieurs événements par un état ou un événement de plus haut niveau (e.g. ouvrir un fichier, effectuer plusieurs lectures, fermer... remplacés par un événement lecture séquentielle de fichier).
- Orir diérents niveaux de détail selon l'échelle et l'espace de visualisation disponible.
- Offrir différents points de vue pour les événements (processus, fichier, réseau...).

[Introduction](#page-2-0) [Collecte de données](#page-4-0) Profil de programmes [Les suites d'outils de Valgrind et de Google](#page-15-0) [Le traçage](#page-30-0)

#### Niveaux d'abstraction

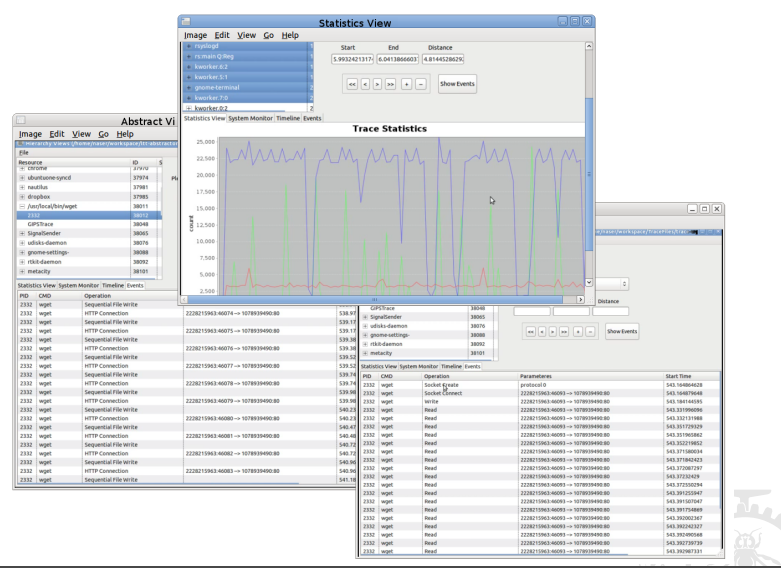

# Intel Vtune

- Offert sur Linux et Windows
- Profilage par minuterie ou compteur de performance. Temps par fonction (self, appelants, appelés...). Diérents paramètres (instructions, fautes de cache...) par fonction ou par instruction.
- Vue de l'état des fils d'exécution en fonction du temps.
- Vue de l'attente active et passive, par verrou ou section critique, avec les appelants.
- · API pour définir les tâches internes d'un programme (start/stop task) ou les primitives de synchronisation sur mesure.

[Introduction](#page-2-0) [Collecte de données](#page-4-0) Profil de programmes [Les suites d'outils de Valgrind et de Google](#page-15-0) Le tracage

# Windows Performance Toolkit

- Instrumentation du noyau et des librairies système avec Event Tracing for Windows (ETW).
- Possibilité d'ajouter des points de trace dans ses propres applications.
- Peut activer dynamiquement le traçage avec un surcoût relativement faible.
- Les traces peuvent être examinées avec un outil graphique.
- La trace doit être examinée sur l'ordinateur où elle a été générée.

#### POLYTECHNIQUE MONTRÉAL

[Introduction](#page-2-0) [Collecte de données](#page-4-0) Profil de programmes [Les suites d'outils de Valgrind et de Google](#page-15-0) [Le traçage](#page-30-0)

# Windows Performance Analyzer

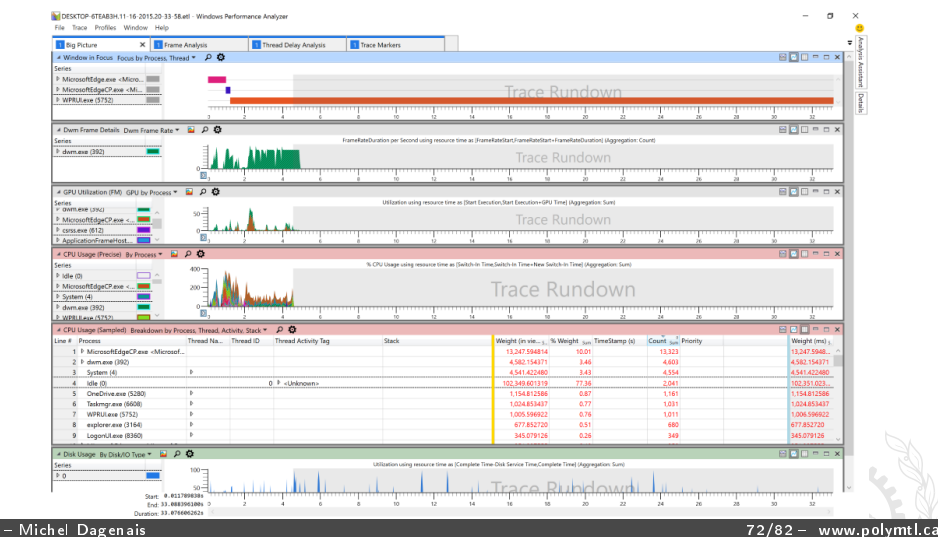
# Vampir

- Développé en Allemagne par le centre de recherche de Jülich et l'université de Dresden pour étudier les programmes parallèles (MPI). Distribué commercialement par Pallas, compagnie achetée par Intel. Depuis 2005, la coopération avec Intel est terminée et Dresden continue le développement.
- Vue des événements ou états en fonction du temps.
- Vue du temps ou autres métriques par fonction. Arbre d'appel.
- Histogrammes de différentes métriques.
- Matrice des communications
- Possibilité de définir des métriques dérivées, des seuils, couleurs...
- Open Trace Format (format textuel et API pour lire les traces).

## PARAVER

- PARAllel Visualization and Events Representation: développé à Barcelone au Centro Nacional de Supercomputación, initialement pour PVM.
- Outil de visualisation générique, entièrement adaptable à diérents types de traces à quelques hypothèses près.
- Vues principales: lignes de temps et statistiques.
- Possibilité d'ajouter des modules d'analyse supplémentaires.
- Possibilité de comparer des traces.

## Tuning Analysis Utilities (TAU)

- TAU est un projet conjoint de l'université d'Oregon, Los Alamos (LANL) et du centre de recherche de Jülich.
- Instrumentation par interposition de librairie, instrumentation par le compilateur, ou analyse statique de code source pour l'insertion automatique d'instrumentation (début et fin de fonction, de bloc de base...).
- Activation sélective des points de trace.
- Utilisation de minuterie ou de compteurs matériels pour obtenir un profil. Option de mémoriser le chemin d'appel de profondeur n.
- Paraprof pour examiner les profils.
- Jumpshot pour voir l'état des fils d'exécution en fonction du temps.

#### POLYTECHNIQUE MONTRÉAL

[Introduction](#page-2-0) [Collecte de données](#page-4-0) Profil de programmes [Les suites d'outils de Valgrind et de Google](#page-15-0) [Le traçage](#page-30-0)

## CodeXL de AMD, récemment libéré

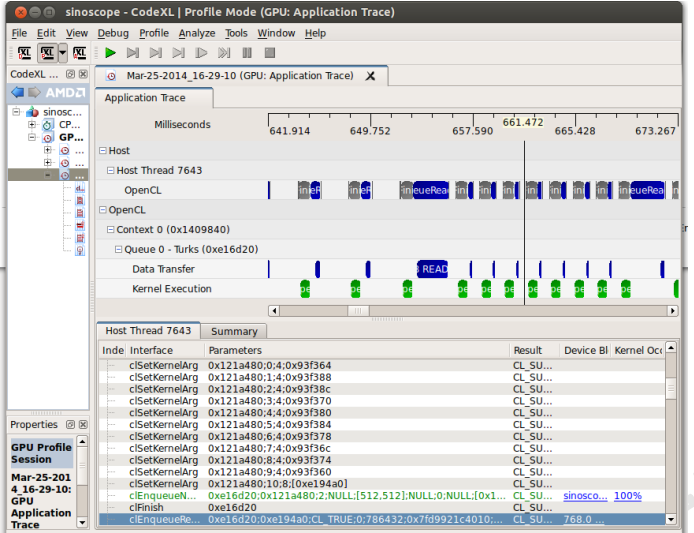

## **AP**Itrace

- Trace les appels OpenGL (ES), Direct3D et DirectDraw
- Peut rejouer les appels pris dans une trace tout en examinant l'état:
	- voir les appels;
	- voir le contexte graphique;
	- regarder les images et textures.
- Permet d'éditer le contenu d'une trace.
- Ligne de temps des appels dans la trace.

## GPUView

- Trace des événements noyau (ordonnancements) et en particulier de toutes les commandes du sous-système de graphisme et des pilotes de cartes graphiques.
- Ligne de temps des processus et des queues du sous-système graphique et des cartes graphiques (avec tailles de ces queues).
- Possibilité de superposer la position de certains événements comme la synchronisation verticale (nouveau rafraichissement de l'image).

# Promela / SPIN

- Modèle en Promela qui ressemble au C.
- Ensemble de processus concurrents.
- Chaque énoncé ou bloc Atomic dans un processus est ordonnancé avant ou après les autres processus.
- Bloc do qui contient plusieurs branches; une de celles dont la condition est vraie est choisie.
- Possibilité d'ajouter des assertions et des printf.
- Le modèle peut être simulé en choisissant aléatoirement entre les alternatives et imprimant avec printf.
- Le modèle peut être validé. Il essaie tous les ordonnancements/alternatives possibles jusqu'à une assertion fausse et fournit la trace qui l'invalide.

#### POLYTECHNIQUE MONTRÉAL

[Introduction](#page-2-0) [Collecte de données](#page-4-0) Profil de programmes [Les suites d'outils de Valgrind et de Google](#page-15-0) Le tracage

### Prise de verrou

```
byte A = 1; bool A done = 0;
byte B = 2; bool B_done = 0;
byte x = 0; bool x done = 0;
byte y = 0; bool y done = 0;
proctype writer()
{ do
  :: ! A done -> A = 3: A done = true;
  :: \cdot B done \cdot > B = 4: B done = true;
  :: A_done && B_done -> break;
  od; }
proctype reader()
{ do
  :: ! x_done -> x = A; x_done = true;
  :: ! v done -\frac{1}{v} v = B; v done = true;
  :: x_done && y_done -> break;
  od; }
Init { atomic {
  run reader(); run writer();
  do :: x_done && y_done -> break; od;
  printf("x = %d, y = %d\n", x, y); } }
```
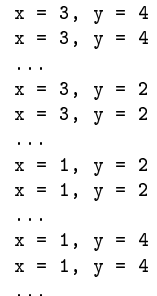

### POLYTECHNIQUE MONTRÉAL

<span id="page-80-0"></span>Profil de programmes [Les suites d'outils de Valgrind et de Google](#page-15-0) [Le traçage](#page-30-0)

## Outils d'analyse de systèmes parallèles

### **1** [Introduction](#page-2-0)

- 2 [Collecte de données](#page-4-0)
- **3** Profil de programmes
- 4 [Les suites d'outils de Valgrind et de Google](#page-15-0)

### 5 Le tracage

6 [Analyse de trace](#page-49-0)

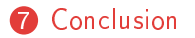

## **Discussion**

- Comment trouver les problèmes lorsque 1024 noeuds de 64 processeurs travaillent chacun à 4 milliards d'instructions par seconde?!
- Regarder les profils et métriques de haut niveau pour voir les tendances et trouver où sont consommées les ressources.
- Regarder les traces détaillées pour comprendre les problèmes complexes au plus bas niveau.